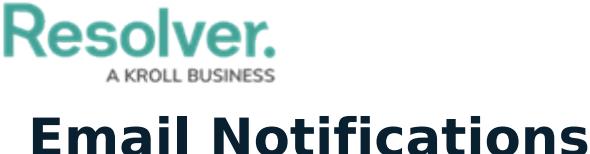

Last Modified on 12/20/2022 8:36 am EST

If configured, email notifications can be sent to users once an object has moved to the next workflow state. The notification can be created one of the following templates:

- **Standard:** Advises users that there are one or more objects that require attention.
- **Assigned** Advises users that one or more objects have been assigned to them.

If required, the templates can be edited to create custom notifications. Customizations can include:

- Creating a new subject line and custom message in the body of the email;
- Inserting variables in the subject and body to provide more information about the object(s);
- Applying Markdown [formatting](http://help.resolver.com/help/markdown-formatting-overview) to any custom messages in the body of the email; and <---The Markdown formatting articles in the admin guide would be a good addition to the other articles in this category.
- Replacing the Resolver logo with your company's logo.

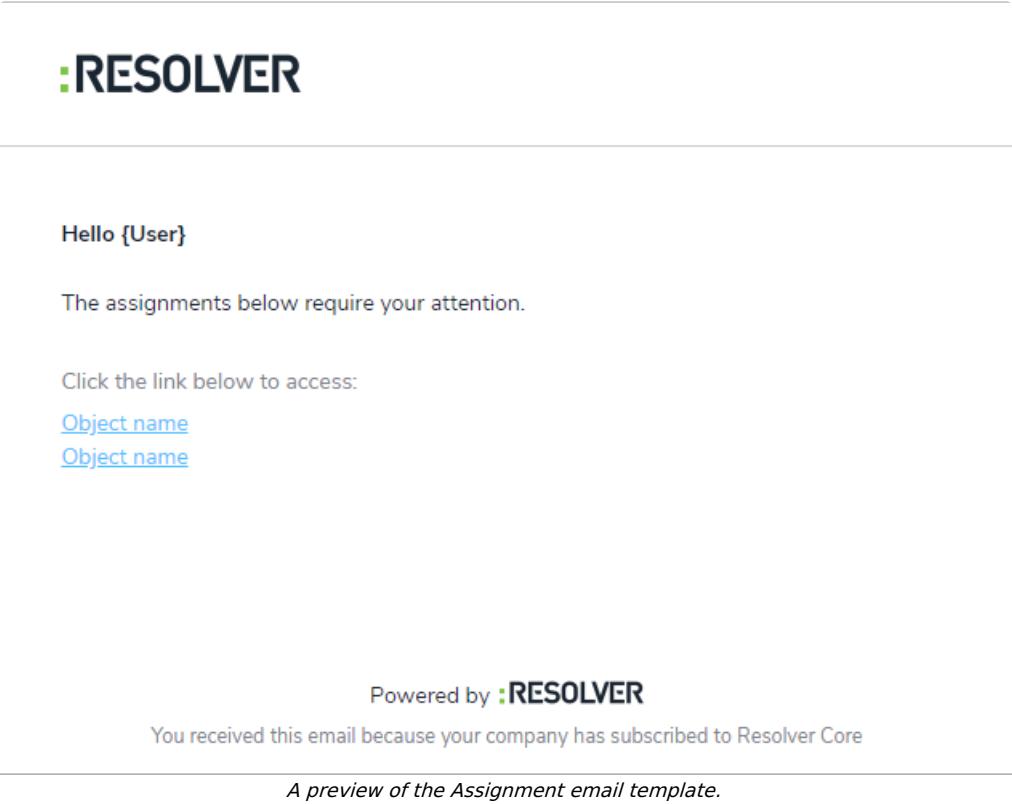

For information on configuring or customizing your emails, contact [Resolver](http://help.resolver.com/help/technical-support) Support.